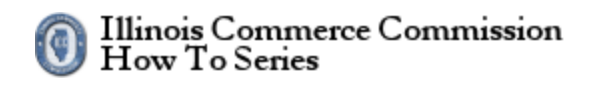

# Contents

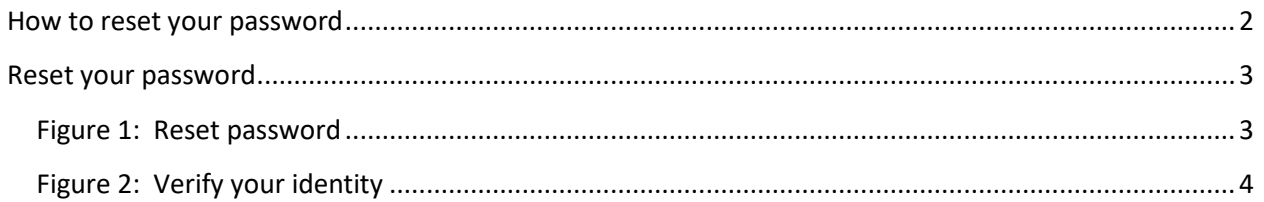

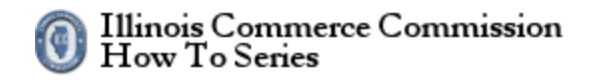

### <span id="page-1-0"></span>**How to reset your password**

The state of Illinois has implemented public accounts for electronic filing systems. Before using the electronic filing system, each person must register for a public account. To proceed, select the *Reset your password* link.

The URL for the Illinois Public Account website is the following:

#### <https://www2.illinois.gov/sites/accounts/Pages/default.aspx>

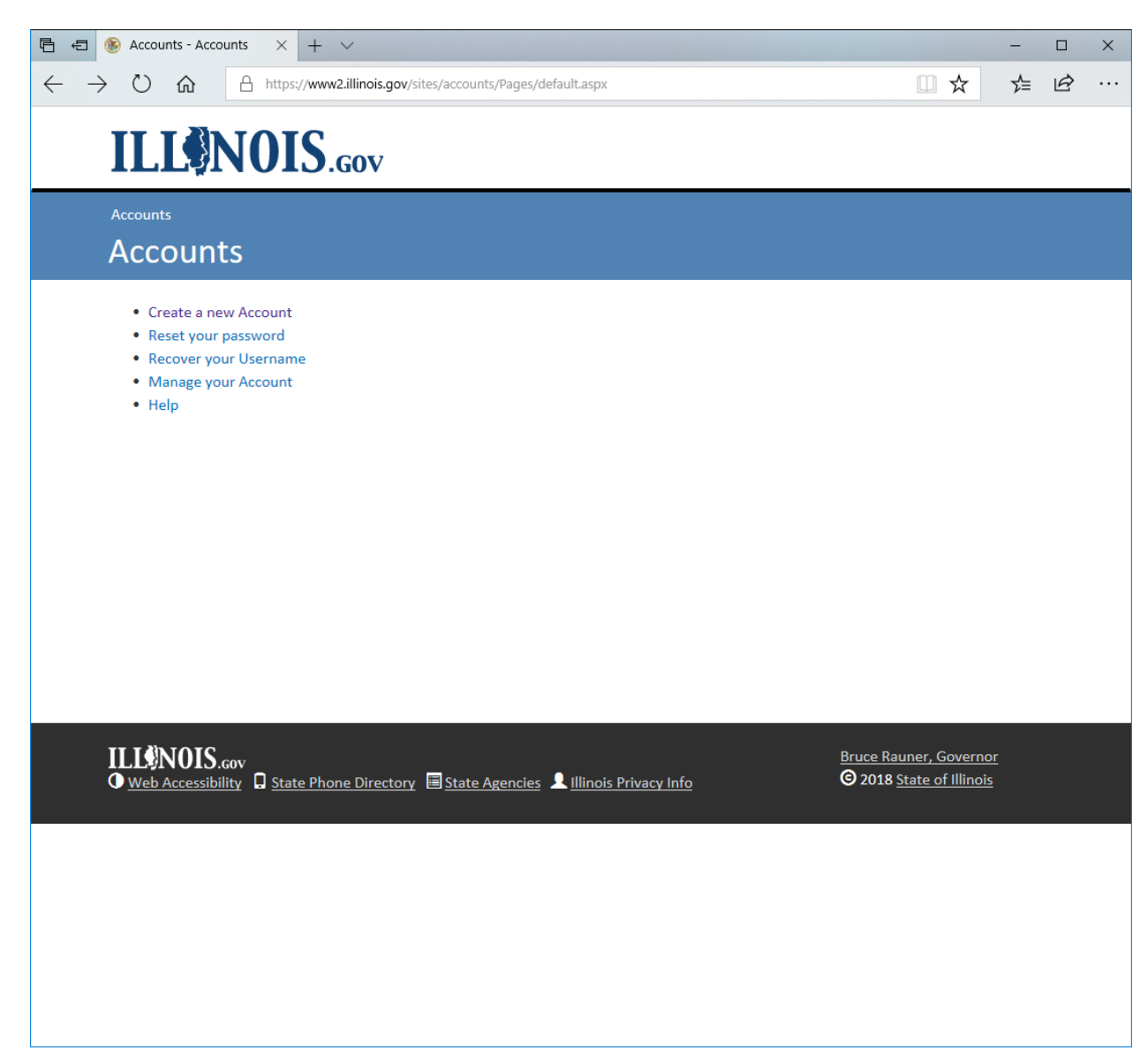

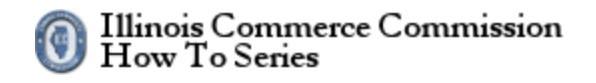

### <span id="page-2-0"></span>**Reset your password**

To reset your password fill-out the form and select the Continue button.

### <span id="page-2-1"></span>**Figure 1: Reset password**

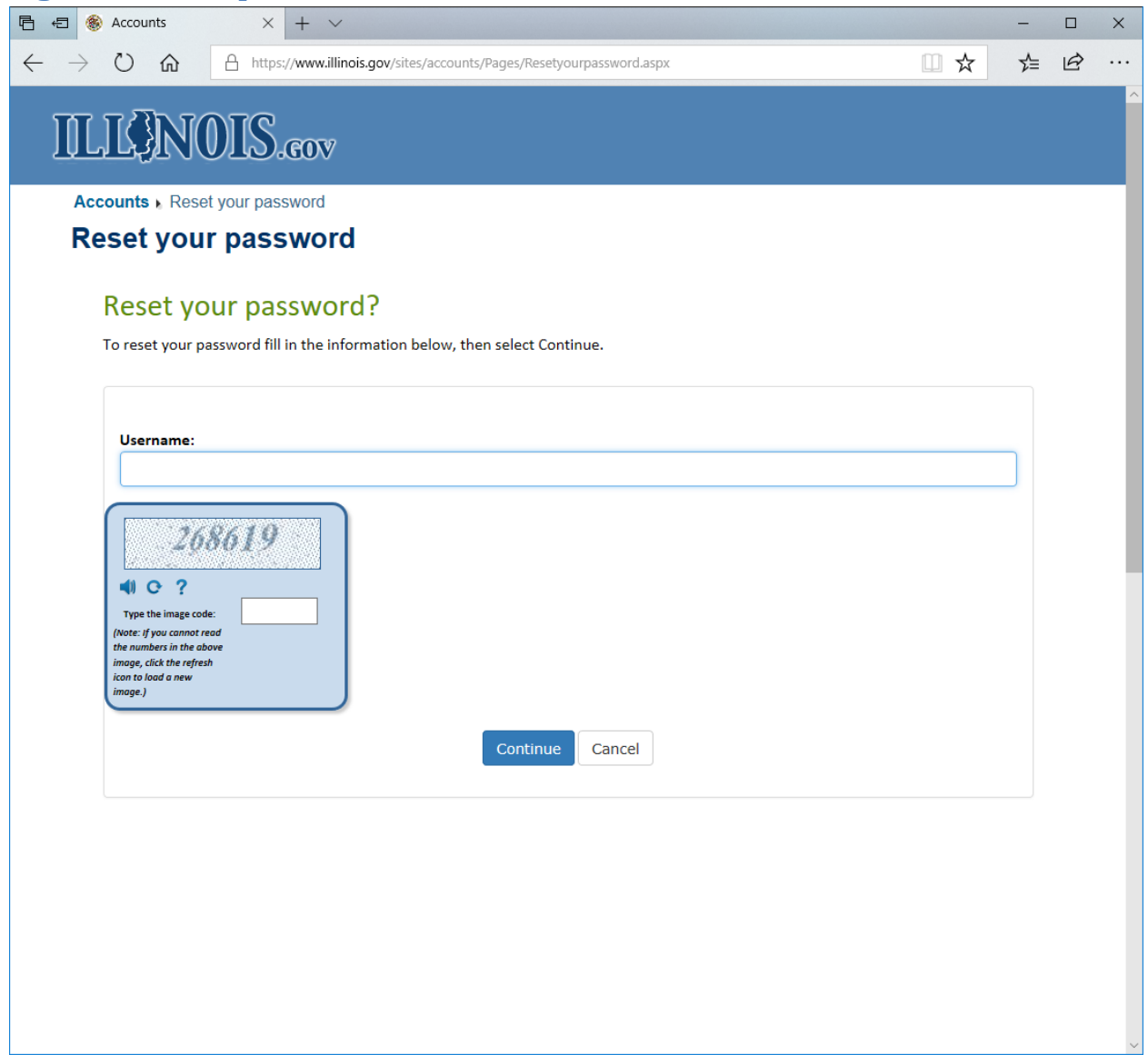

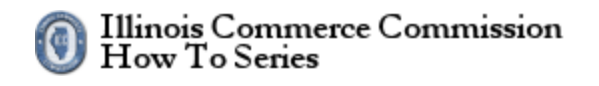

<span id="page-3-0"></span>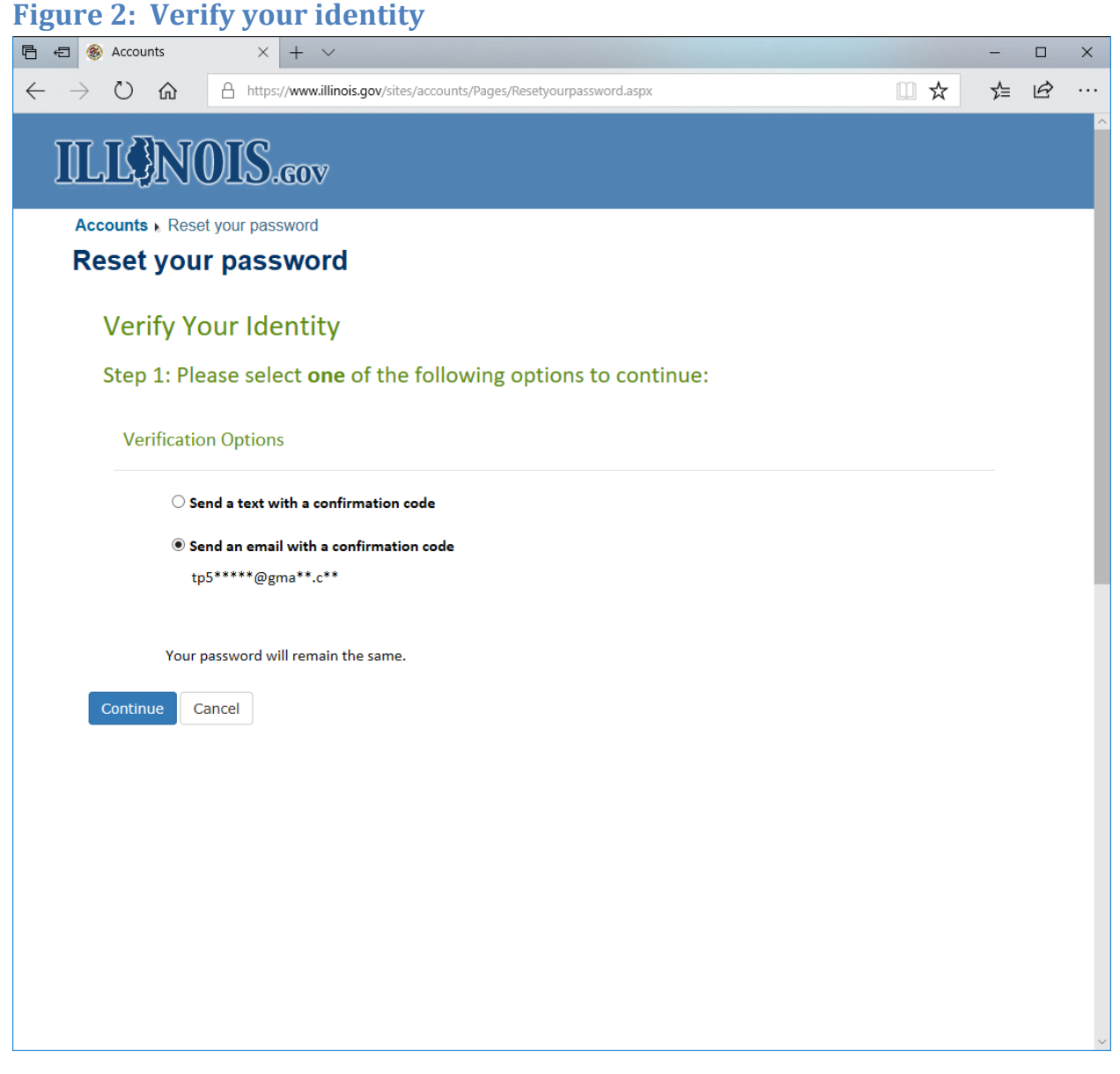